# Assignment One: Computational Photography <sup>1</sup>

Dongwei Liu dliu697@aucklanduni.ac.nz

Submit a **report** about your work for this assignment by the due date (as announced in lectures). This assignment will contribute 10% towards your final marks. Solutions and results may be presented in seminars.

<sup>&</sup>lt;sup>1</sup>Computer Science 775, Semester 2, 2014, Tamaki Campus

### Curve Tool for Video Editing

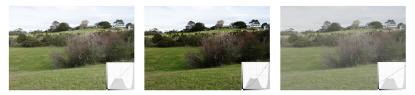

Example for the use of the curve tool in Adobe Photoshop

This assignment requires you to implement a curve tool for video editing.

- Try out *Adobe Photoshop* and estimate the mechanism of the "Curve" tool.
- Design and implement such a curve tool for video editing.
- Test your program on a video of Harbour bridge, see ccv.wordpress.fos.auckland.ac.nz/eisats/set-9/ (recorded by one of the three cameras)

### Curve Tool in Adobe Photoshop

- The curve tool is a flexible function for controlling the brightness or contrast of an image.
- This tool acts on the histogram of the image.
- You may try out in *Adobe Photoshop* first for figuring out the specific mechanism of the tool.
- For a 30 days free trial of *Adobe Photoshop CS6*, download from helpx.adobe.com/x-productkb/policy-pricing/ cs6-product-downloads.html

#### Tasks

In short, for this assignment you do the following:

- Implement a curve tool for video editing.
- You may use  ${\tt OpenCV}$  to achieve some basic operations such as file I/O or histogram mapping.
- (**Optional**) Design a preview interface to confirm the effect before applying a specified curve tool to a whole video clip. For example, in the preview show the effect of the specified curve on the first frame of the video clip.

## Test Your Program

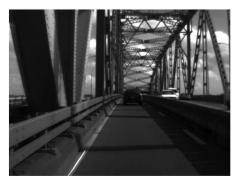

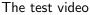

- Test your program on the specified video of Set 9 of EISATS
- This video clip is in general dark and low contrast. Try to make it look better using your curve tool.

#### Report

To finalize your report,

- start with identifying yourself and provide a title for your report,
- describe your work on about 2-3 pages,
- include samples of outputs of your program into this report on 1-2 additional pages, possibly have references included,
- do not copy from somewhere without proper citation and reference, but aim at writing in your own words;
- Your report is 5 pages at most.
- Submit sources and report (in pdf format) in one zip file.